# **Opto-USB-0**

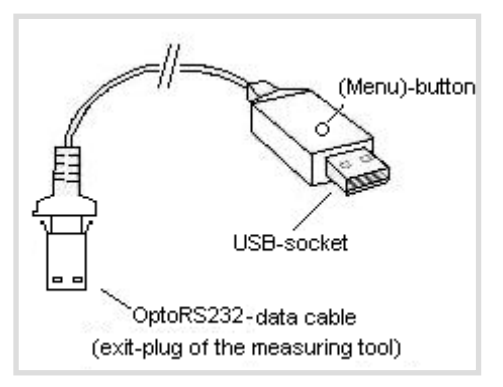

## **Zasada działania**

Opto-USB-0 to interfejs, który przesyła dane pomiarowe z przyrządów pomiarowych z interfejsem OptoRS232C do komputera stacjonarnego. Konwertuje dane pomiarowe na kody klawiatury, dzięki czemu jest w stanie współpracować ze wszystkimi programami, które obsługują dane wprowadzane z klawiatury, niezależnie od systemu operacyjnego. Przypominająca pamięć USB konstrukcja umożliwia podłączenie Opto-USB-0 bezpośrednio do gniazda USB. Nie trzeba przy tym instalować dodatkowego sterownika, ponieważ każdy system operacyjny automatycznie udostępnia wymagany sterownik klawiatury.

#### **Instalacja**

Połącz przyrząd pomiarowy z podłączonym na stałe kablem Opto-USB-0. Następnie włóż Opto-USB-0 do portu USB w komputerze. Po uruchomieniu programu na komputerze stacjonarnym można już przesłać wartość pomiaru, naciskając przycisk danych na przyrządzie pomiarowym. Wartość pomiaru jest zawsze zapisywana w pozycji kursora, jak wtedy, gdy dane są wprowadzane z klawiatury.

### **Menu (tutaj można zmienić \*ustawienia fabryczne)**

Opto-USB-0 posiada menu, które pozwala na dokonywanie różnych ustawień. Aby wyświetlić menu, Opto-USB-0 zapisuje je na ekranie. W tym celu należy uruchomić edytor tekstu, w którym menu będzie mogło zostać wpisane. Menu jest wywoływane przez naciśnięcie i przytrzymanie przycisku (Menu) na urządzeniu Opto-USB-0, gdy jest ono podłączone do portu USB w komputerze. Wcześniej należy uruchomić edytor tekstu, aby umożliwić Opto-USB-0 napisanie menu na ekranie. Wyświetlenie pierwszej pozycji menu na ekranie może zająć do 5 sekund. Następnie, naciskając krótko kilkakrotnie przycisk (Menu), można wyświetlić różne opcje ustawień. Aby aktywować wyświetloną opcję, należy nacisnąć i przytrzymać przycisk (Menu) tak długo, aż pojawi się następna pozycja menu.

(Wskazówka: Aby pominąć wyświetlanie opcji ustawień danej pozycji menu, przycisk (Menu) należy nacisnąć i przytrzymać − wtedy, gdy wyświetla się tylko pozycja menu, a jej opcje ustawień nie są jeszcze widoczne − do pojawienia się następnej pozycji menu. Dalsze przytrzymywanie wciśniętego przycisku (Menu) po ukazaniu się pozycji menu skutkuje natychmiastowym wyjściem z menu).

Na koniec pojawia się wersja oprogramowania sprzętowego Opto-USB-0. Normalna funkcja urządzenia jest ponownie dostępna. Ustawienia pozostają zachowane. Poszczególne funkcje objaśniono poniżej.

#### **Ustawienia fabryczne:**

Język: niemiecki; **Separator dziesiętny:** przecinek; **Znak końcowy:** Enter; **Timer**: wyłączony

#### **Język:**

Układy klawiatury różnią się pomiędzy krajami, tzn. te same klawisze na klawiaturze komputera mają w różnych krajach przypisane różne znaki. Jako że Opto-USB-0 w rzeczywistości tylko symuluje wprowadzanie danych z klawiatury, ustawienia urządzenia muszą być dostosowane do odpowiedniego układu klawiatury. Należy więc wybrać język, który odpowiada układowi Państwa klawiatury.

# **Separator dziesiętny:**

Różne programy wymagają różnych separatorów dziesiętnych do poprawnego przedstawienia wartości.

# **Znak końcowy:**

Znak końcowy jest wysyłany po każdej wartości pomiaru i powoduje − np. w tabeli − przeskok do sąsiedniej komórki, do której zostałaby następnie wprowadzona kolejna wartość pomiaru. Szczególną funkcją jest pomiar wielokrotny. Pomiar wielokrotny ułatwia wprowadzanie wartości pomiaru do tabeli w sytuacji, gdy np. wymagane jest zmierzenie kilku cech badanego przedmiotu.

Przykład: Trzeba zmierzyć trzy cechy kilku obiektów. Wartości pomiaru cech pierwszego badanego przedmiotu powinny znaleźć się w jednym rzędzie w trzech następujących po sobie komórkach. Trzy cechy kolejnego obiektu powinny znaleźć się w wierszu bezpośrednio poniżej itd. Aby komórki były wypełniane automatycznie wiersz po wierszu, należy wybrać pomiar wielokrotny po prawej stronie.

# **Liczba pojedynczych pomiarów:**

Aktywowawszy pomiar wielokrotny można wybrać liczbę pomiarów (np. cech), które mają zostać zapisane w danym wierszu lub kolumnie przed przejściem do następnego wiersza lub kolumny. Przy pomiarze wielokrotnym po prawej stronie wartości są zapisywane w kolejnych wierszach, zaś przy pomiarze wielokrotnym poniżej wartości są zapisywane w kolejnych kolumnach. Tutaj należy wybrać jedności (cyfrę jedności) całkowitej liczby pomiarów.

# **Liczba pomiarów łącznie:**

Tutaj należy wybrać dziesiątki (cyfrę dziesiątek) całkowitej liczby pomiarów. Wyświetli się obliczona, całkowita liczba pomiarów. Można ustawić maks. 99 pomiarów.

# **Timer:**

Opto-USB-0 posiada funkcję timera, dzięki której pomiary mogą być przeprowadzane automatycznie w ustalanych odstępach czasu. Można ustawić dowolny interwał w zakresie od 0 do 99 sekund lub od 0 do 99 minut. W każdej dobie działania timera może wystąpić odchylenie do 8 sekund, które zależy od liczby wartości pomiarów do przesłania. Po aktywowaniu timera należy nacisnąć przycisk (Menu) jeden raz, aby rozpocząć pomiar interwałowy. Ponowne naciśnięcie przycisku powoduje zatrzymanie automatycznego pomiaru. Gdy ustawiony przedział czasu wynosi 0 sekund, pomiar jest powtarzany tak szybko, jak pozwala na to podłączony przyrząd pomiarowy.

# **Czas działania timera, jedności:**

Tutaj należy wybrać jedności (cyfrę jedności) całego przedziału czasu, w którym funkcja timera pozostaje aktywna.

# **Czas działania timera, łącznie [0]:**

Tutaj należy wybrać dziesiątki (cyfrę dziesiątek) całego przedziału czasu, w którym funkcja timera pozostaje aktywna. Wyświetli się obliczony, całkowity przedział czasu.

# **Ważne**

Ustawienia menu pozostają zapisane po wyjęciu Opto-USB-0 i nie trzeba ich ponownie ustawiać przy następnym uruchomieniu urządzenia.

# **Rozwiązywanie problemów**

Na koniec kilka wskazówek dotyczących pojawiających się błędów.

1. Program użytkownika nie przetwarza poprawnie danych pomiarowych:

 Należy sprawdzić separator dziesiętny! Programy DOS z reguły traktują kropkę jako separator dziesiętny, podczas gdy programy WINDOWS zależą od ustawienia regionalnego w panelu sterowania. Z reguły programy WINDOWS z niemieckojęzycznym ustawieniem regionalnym używają przecinka jako separatora dziesiętnego.

2. Zamiast cyfr są znaki graficzne, np. !")(/&%\$§:

 Na komputerze jest włączony klawisz CAPS-LOCK lub wciśnięto klawisz SHIFT na krótko przed transferem danych.